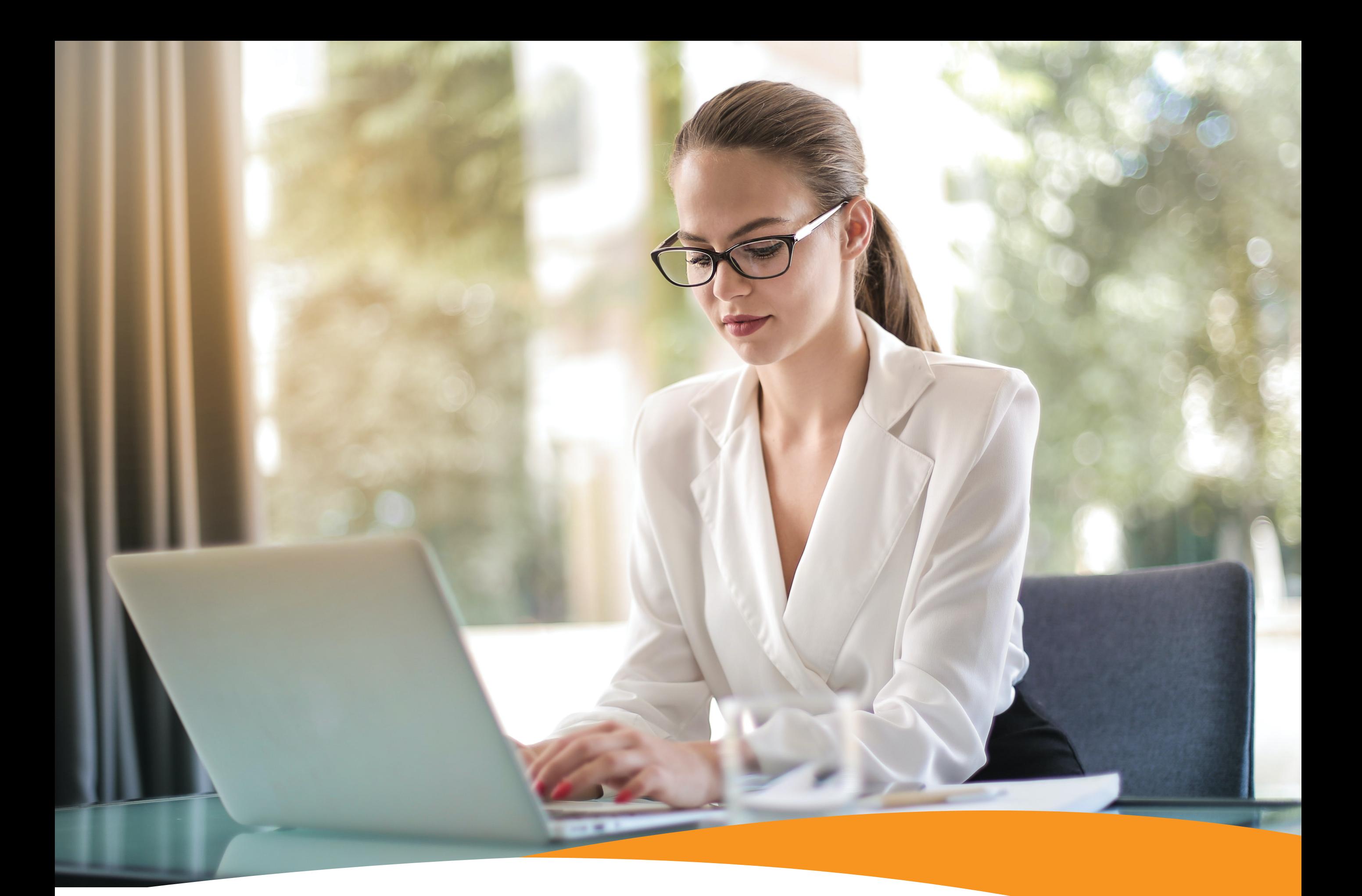

## **usuario en AFI en línea?** ¿Sabes cómo crear tu

Para visualizar tus productos, debes iniciar sesión colocando tu número de cédula o pasaporte sin guiones y luego acceder a la web transaccional, en la parte superior derecha de la plataforma.

afireservas.com T809 960 5980 f © <del>y</del> ■ AFIReservas

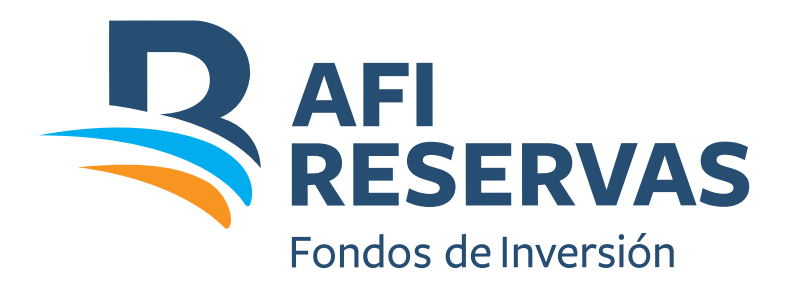

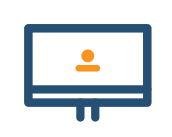

Accede a www.afireservas.com y elige la opción AFI en línea (en la parte superior derecha).

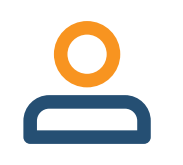

Selecciona la opción "Registrarse".

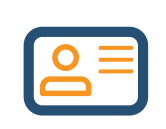

Selecciona la opción de persona física y completa con los mismos datos que utilizaste al solicitar la inversión.

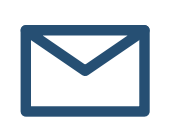

En Tipo de Identificación, selecciona Cédula de Ciudadanía o Pasaporte (si eres extranjero), luego el número sin guiones.

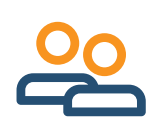

Coloca tu número de producto, que se encuentra en tu Certificado de Suscripción o Rescate como número de encargo.

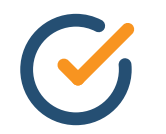

Registra y confirma tu clave de seguridad, utilizando el teclado virtual de la plataforma.

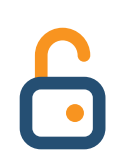

Selecciona las preguntas de seguridad, completa la imagen y elige Registrar.

¡Listo! Si todos los datos son correctos en 24 horas recibirás un correo con la aprobación de tu usuario.